EdiTC EDUCATION & INFORMATION

## *Making Training an enjoyable experience*

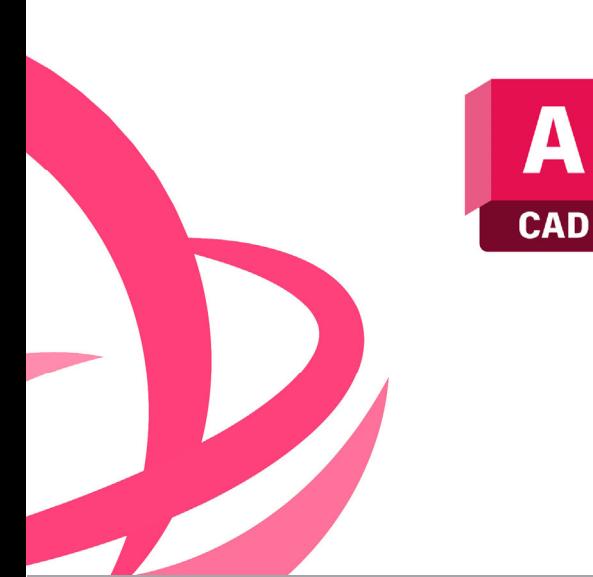

# **AutoCAD: Beginner To Professional**

AutoCAD is an important software tool for anyone working in engineering, architecture and manufacturing. The course covers the development of computer-aided design with ACAD including drawing, taking measurements, producing templates and everything required to generate professional designs.

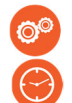

#### **ΚΩΔΙΚΟΣ:** ED24B26

**ΔΙΑΡΚΕΙΑ:** 35 ώρες

**ΗΜΕΡΟΜΗΝΙΑ ΕΝΑΡΞΗΣ:** 06/11/2024

#### **ΣΕ ΠΟΙΟΥΣ ΑΠΕΥΘΥΝΕΤΑΙ:**

This course is suitable for architects, engineers, designers, facilities planners, drafters, technicians, and those from other disciplines who will be primarily involved in editing drawings created by other people. **ΠΡΟΫΠΟΘΕΣΕΙΣ ΣΥΜΜΕΤΟΧΗΣ:** 

Άριστη γνώση Η/Υ και διαδικτύου **ΓΛΩΣΣΑ ΔΙΔΑΣΚΑΛΙΑΣ:** 

Ελληνικά

**ΔΙΔΑΚΤΙΚΗ ΥΛΗ:**

 **Contact us**

 **77 77 72 52** 

Διδακτικό υλικό στην Αγγλική Γλώσσα

#### **ΔΙΔΑΚΤΙΚΗ ΜΕΘΟΔΟΛΟΓΙΑ:**

Διάλεξη, συζήτηση, επίδειξη και πρακτική εξάσκηση.

# **ΣΤΟΧΟΙ ΚΑΤΑΡΤΙΣΗΣ:**

Upon completion of this course the participants will :

- **Enlist AutoCAD capabilities**
- Describe ACAD usage
- Create 2D Drawings
- Use Drawing and Modify Commands
- Use Layers
- Print

 $\textcircled{\tiny{\textcircled{\#}}}$ 

- Setup System and the interface
- Adopt ACAD as a tool for the creation of 2D designs

### *Delivering training since 1996*

EdiTC EDUCATION & INFORMATION

## *Making Training an enjoyable experience*

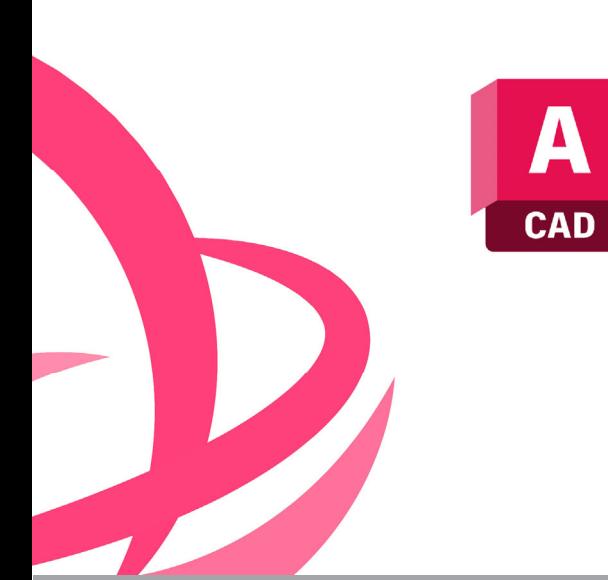

# **AutoCAD: Beginner To Professional**

AutoCAD is an important software tool for anyone working in engineering, architecture and manufacturing. The course covers the development of computer-aided design with ACAD including drawing, taking measurements, producing templates and everything required to generate professional designs.

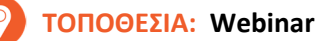

#### **ΗΜΕΡΟΜΗΝΙΕΣ ΚΑΙ ΩΡΕΣ:**

**ΤΕΤΑΡΤΗ, 6 ΝΟΕΜΒΡΙΟΥ 2024, 16:00 ‐ 19:45 ΤΕΤΑΡΤΗ, 13 ΝΟΕΜΒΡΙΟΥ 2024, 16:00 ‐ 19:45 ΤΕΤΑΡΤΗ, 20 ΝΟΕΜΒΡΙΟΥ 2024, 16:00 ‐ 19:45 ΤΕΤΑΡΤΗ, 27 ΝΟΕΜΒΡΙΟΥ 2024, 16:00 ‐ 19:45 ΤΕΤΑΡΤΗ, 4 ΔΕΚΕΜΒΡΙΟΥ 2024, 16:00 ‐ 19:45 ΤΕΤΑΡΤΗ, 11 ΔΕΚΕΜΒΡΙΟΥ 2024, 16:00 ‐ 19:45 ΤΕΤΑΡΤΗ, 18 ΔΕΚΕΜΒΡΙΟΥ 2024, 16:00 ‐ 19:45 ΤΕΤΑΡΤΗ, 8 ΙΑΝΟΥΑΡΙΟΥ 2025, 16:00 ‐ 19:45 ΤΕΤΑΡΤΗ, 15 ΙΑΝΟΥΑΡΙΟΥ 2024, 16:00 ‐ 19:45 ΤΕΤΑΡΤΗ, 22 ΙΑΝΟΥΑΡΙΟΥ 2024, 16:00 ‐ 19:45** 

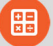

#### **ΚΟΣΤΟΣ ΑΝΑ ΣΥΜΜΕΤΕΧΟΝΤΑ:**

Περιλαμβάνει την παρακολούθηση του σεμιναρίου, σημειώσεις και πιστοποιητικό.

Σε περίπτωση εκπαίδευσης με καθοδήγηση στην τάξη, προσφέρονται δωρεάν καφές, σνακ και μεσημεριανό γεύμα (μόνο για ολοήμερα μαθήματα).

#### **Κόστος συμμετοχής**

- Συνολικό Κόστος: €960
- Επιχορήγηση ΑΝΑΔ: €700
- Καθαρό Κόστος: €260

#### **Για άνεργους Και Φοιτητές**

Παρακαλώ επικοινωνήστε μαζί μας

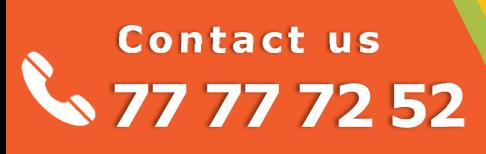

### *Delivering training since 1996*

**Fax: +22466635, email: enquiries@editc.com**  Visit our web site at www.editc.eu

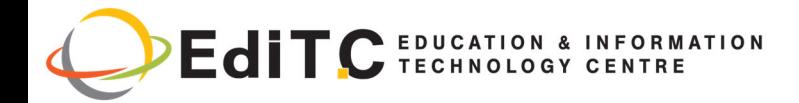

# **AutoCAD: Beginner To Professional**

# **ΕΝΟΤΗΤΕΣ ΣΕΜΙΝΑΡΙΟΥ**

### **Unit 1: Getting Started with**

AutoCAD Starting the Software User Interface Working with Commands Cartesian Workspace Opening an Existing Drawing File Viewing Your Drawing Saving Your Work

#### **Unit 2: Basic Drawing and Editing Commands**

Drawing Lines Erasing Objects Drawing Lines with Polar Tracking Drawing Rectangles Drawing Circles Undo and Redo Actions **Project:** Creating a small house

#### **Unit 3: Modify commands**

Move, copy rotate scale mirror pedit chamfer fillet trim extend array **Project:** Creating a small house (continued)

#### **Unit 4: Layers**

Create layers freeze layers thaw layers switch off/on Changing an Object's Layer **Project:** Creating a small house (continued)

#### **Unit 5: Dimensions**

Create Dimension style Dimensioning Concepts Adding Linear Dimensions Adding Radial and Angular Dimensions **Editing Dimensions Project:** Creating a small house (continued)

#### **Unit 6: Layouts and Printing**

Setting Up a Layout **Printing Concepts** Working in Layouts Creating Layouts Creating Layout Viewports Guidelines for Layouts adding scale to layout Printing Your Drawing **Printing Layouts** Print Settings **Project:** Creating a small house (continued)

#### **Unit 7: Advanced Text Objects**

Annotation Scale Overview Using Fields Controlling the Draw Order **Project:** Creating a small house (continued)

#### **Unit 8: Working with Tables**

Working with Linked Tables **Creating Table Styles Project:** Creating a small house (continued)

**Unit 9: Projects - Advanced Annotation Project:** Creating a small house (continued)

#### **Unit 10: Dynamic Blocks**

Working with Dynamic Blocks Creating Dynamic Block **Definitions** Dynamic Block Authoring

# **Contact us 77 77 72 52**

### *Delivering training since 1996*

**Fax: +22466635, email: enquiries@editc.com**  Visit our web site at www.editc.eu

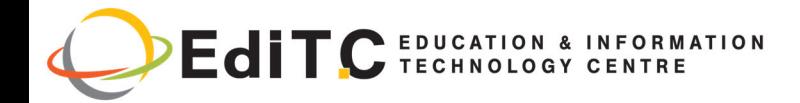

# **AutoCAD: Beginner To Professional**

# **ΕΝΟΤΗΤΕΣ ΣΕΜΙΝΑΡΙΟΥ**

Tools **Additional Visibility Options** 

**Unit 11: AƩributes**  Inserting Blocks with Attributes **Editing Attribute Values** Defining AƩributes Redefining Blocks with Attributes **Extracting Attributes** 

**Unit 12: Projects ‐ Advanced Blocks and AƩrib‐ utes** 

**Unit 13: Output and Publishing**  Output For Electronic Review Autodesk Design Review Publishing Drawing Sets Shared Views

**Unit 14: Other Tools for Collaboration** eTransmit Hyperlinks Compare Drawings

**Unit 15: Cloud Collaboration and 2D Automation** Connecting to the Cloud Sharing Drawings in the Cloud Rendering in the Cloud Attach Navisworks Files

**Unit 16: Introduction to Sheet** Sets Overview of Sheet Sets **Creating Sheet Sets** Creating Sheets in Sheet Sets Adding Views to Sheets Importing Layouts to Sheet Sets

**Unit 17: Publishing and Customizing Sheet Sets**  Transmitting and Archiving Sheet Sets Publishing Sheet Sets

# **Contact us 77 77 72 52**

Customizing Sheet Sets Custom Blocks for Sheet Sets

#### **Unit 18: Projects ‐ Sheet Sets**

**Unit 19: Managing Layers**  Working in the Layer Properties Manager Creating Layer Filters Setting Layer States

#### **Unit 20: CAD Standards**

CAD Standards Concepts Configuring Standards Checking Standards Layer Translator

#### **Unit 21: System Setup**

Options Dialog Box System Variables Dynamic Input Settings Drawing Utilities **Managing Plotters** Plot Styles

**Unit 22: Introduction to Customization** Why Customize? Creating a Custom Workspace

**Unit 23: Customizing the User Interface**  Using the Customize User Interface (CUI) Dialog Box Customizing the Ribbon Customizing the Quick Access Toolbar Customizing Menus Keyboard Shortcuts

**Project Option 1: Development of an** Architectural Design **Option 2: Development of a Product Design** 

### *Delivering training since 1996*

**Fax: +22466635, email: enquiries@editc.com**  Visit our web site at www.editc.eu